## **Xming & Xquartz Installation Guide v1.0**

## **Xming**

- 1. Download Xming
	- a. Goto <http://sourceforge.net/projects/xming/>
	- b. Click Download

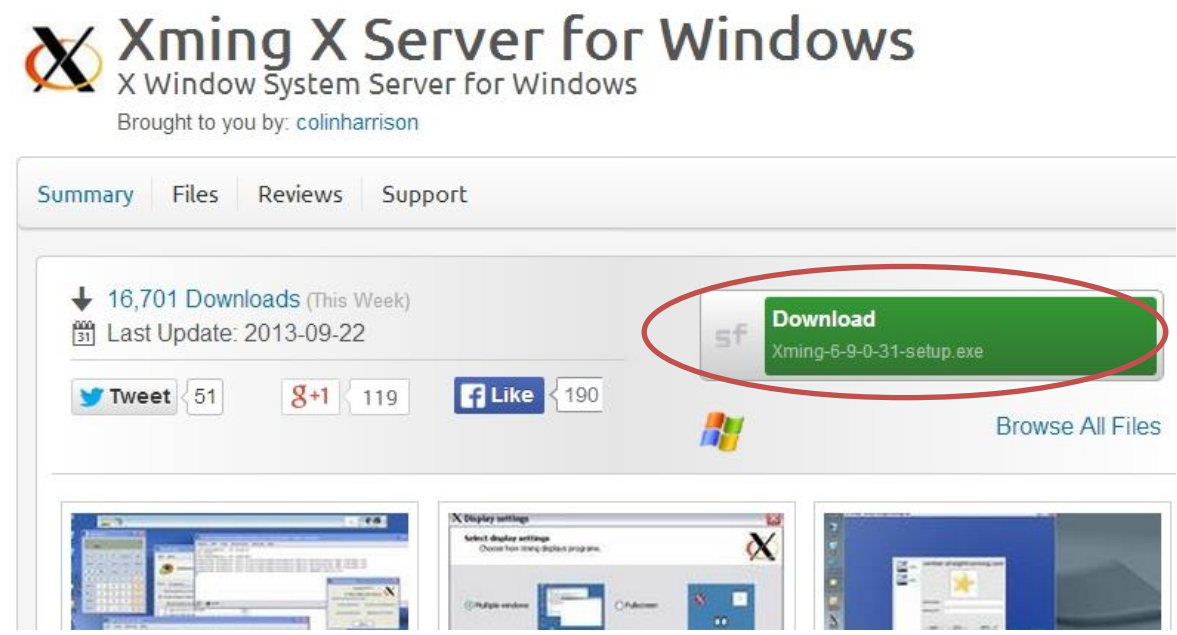

- 2. Install Xming
	- a. Open the downloaded file and click NEXT to continue the installation

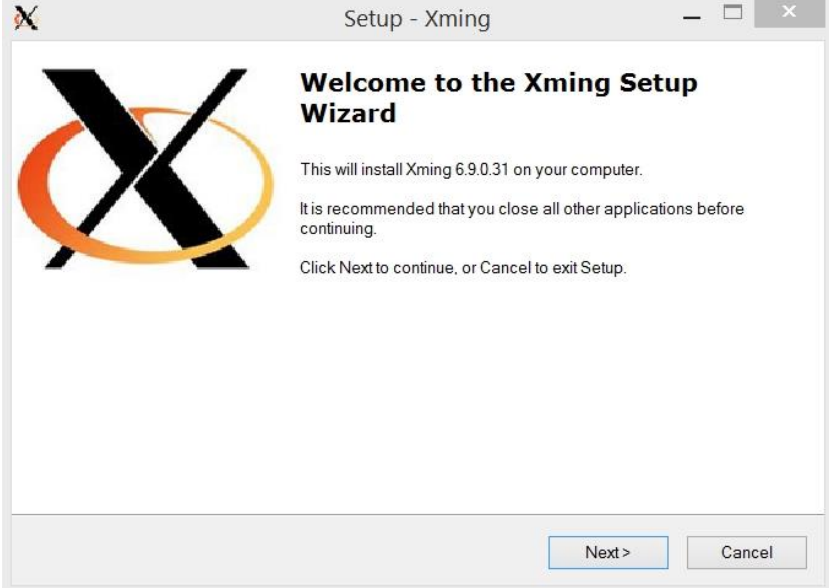

b. Choose the default C:\Program Files\Xming. Click NEXT.

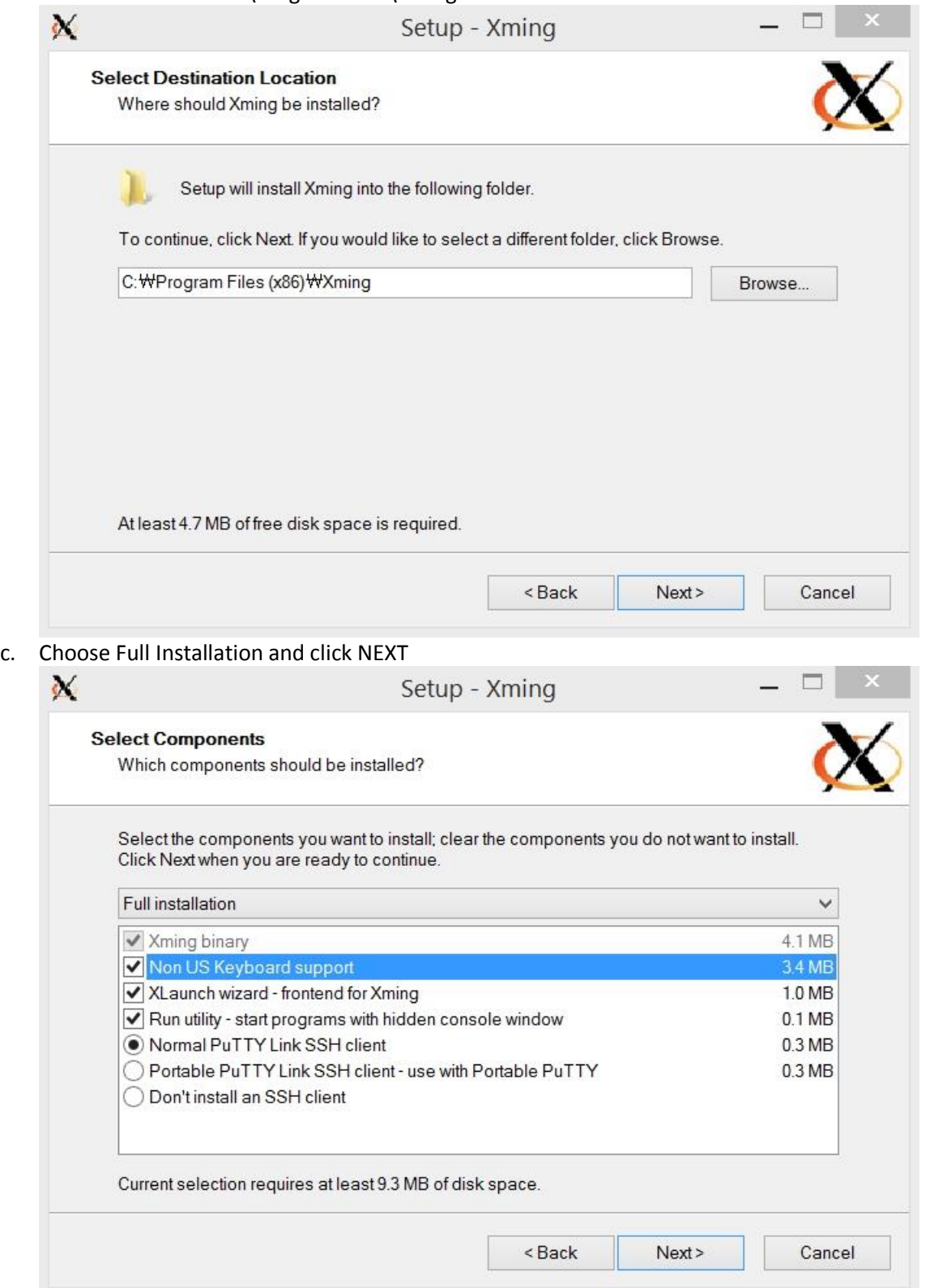

d. Click Next

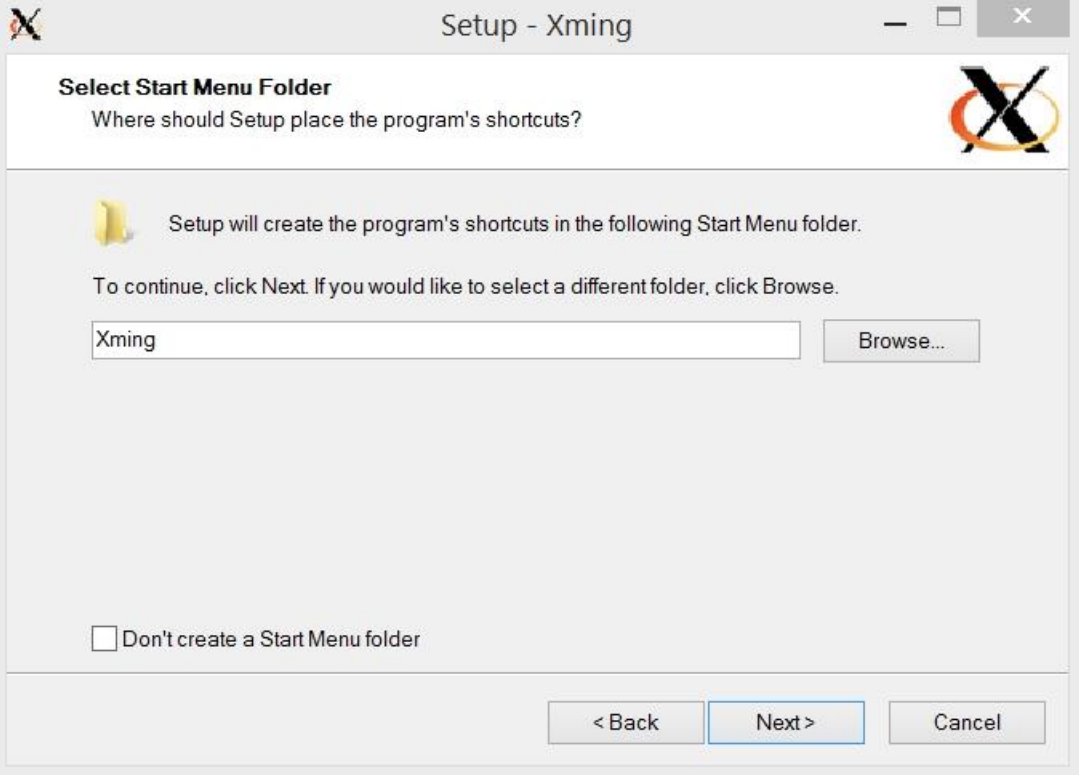

e. Click Next

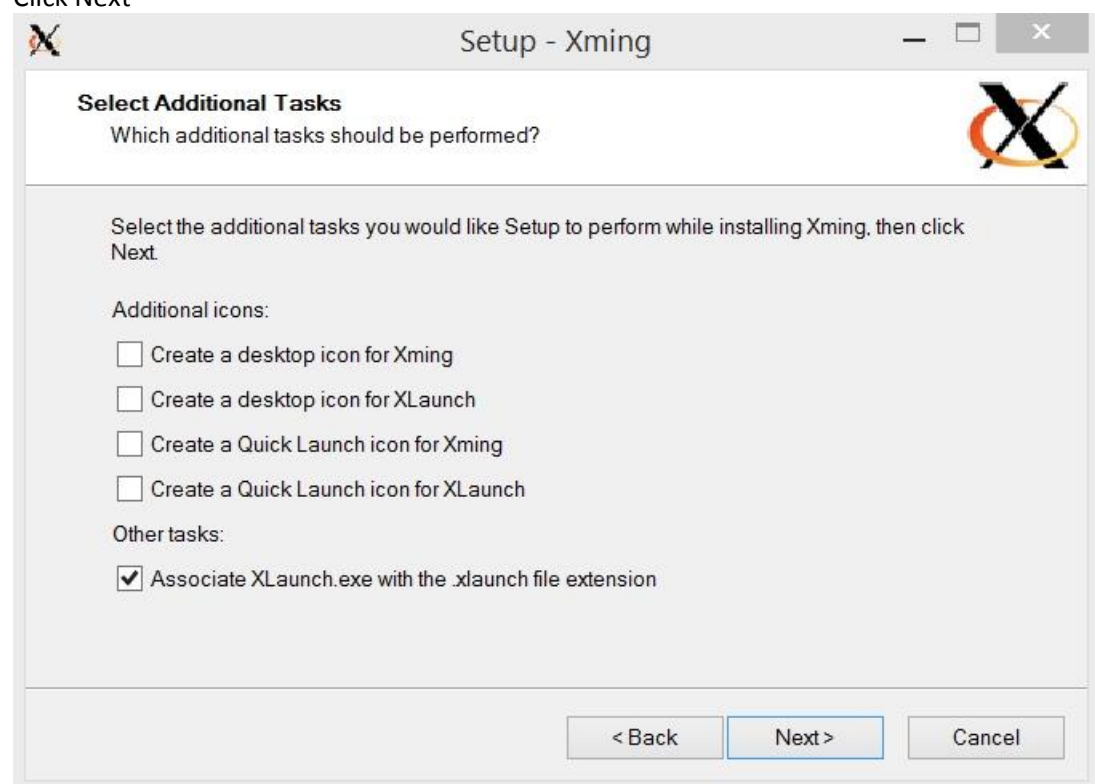

f. Click Install to start the installation

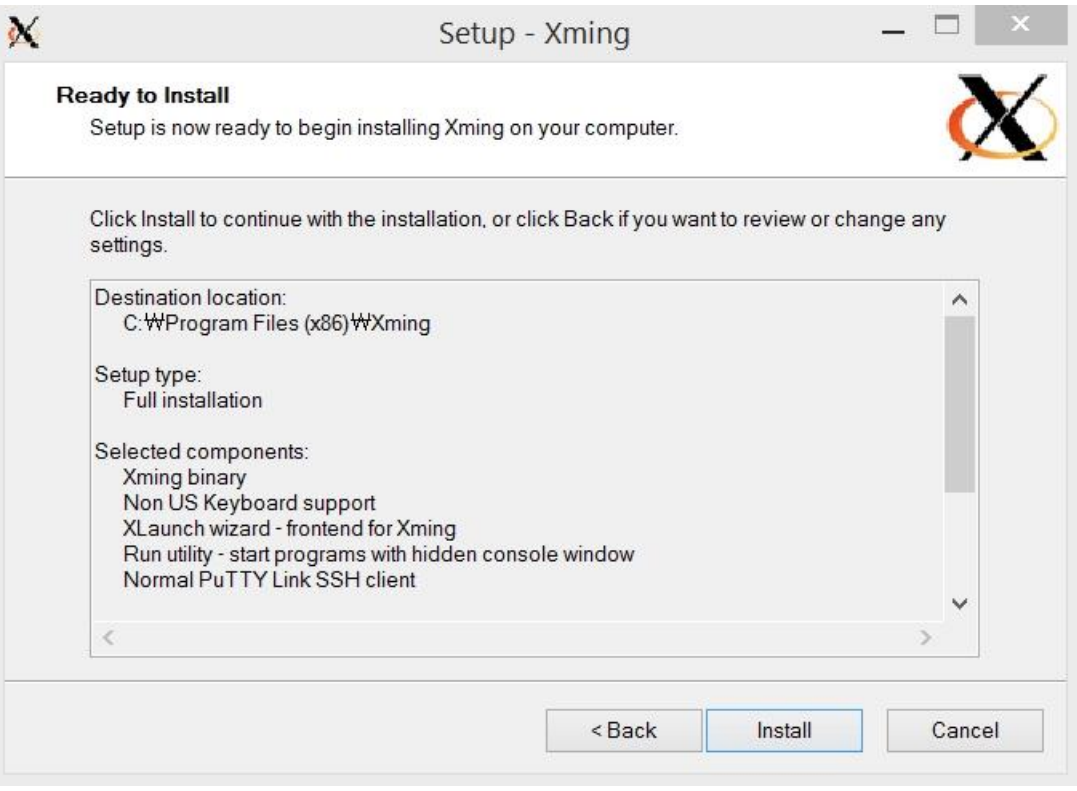

g. Installation is complete

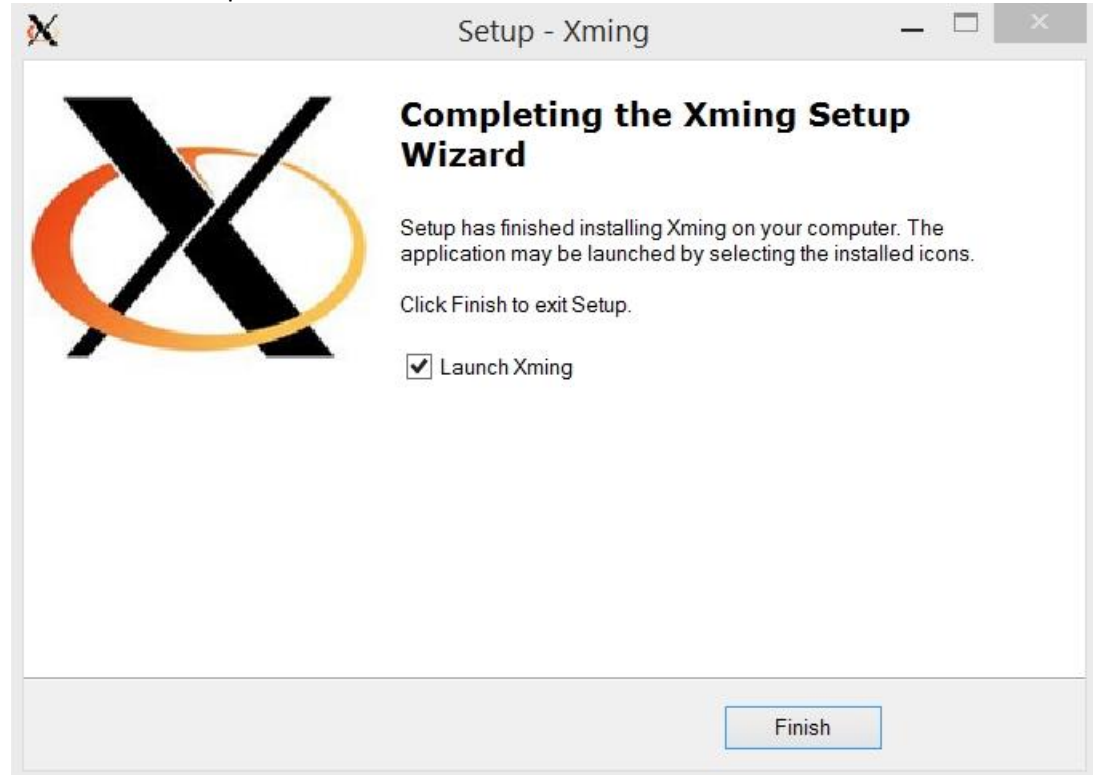